### **SAS/GRAPH® SOFTWARE MEETS THE LOGO TURTLE**

Michael Friendly, York University

This talk describes a set of SAS macros which provide the ability to Logo is a computer language designed to make computing easily draw with the SAS/GRAPH® ANNOTATE facility using the accessible to young children (Papert, 1980) in an educational "turtle-relative" drawing commands of the Logo language, rather setting. Part of its appeal is an extremely simple yet flexible than absolute X-Y coordinates. This makes drawing much easier for many types of figures. The same of the second actually a descendent of Lisp, and was designed to provide

Another key feature of Logo is recursion, which also simplifies many graphics procedures. Since the SAS data step has neither local variables, nor recursion, it is hard to some things that are very *Logo Turtle Graphics* easy in Logo. However, SAS macro variables are local variables, and recursive macros which model Logo procedures can be Contrast the SAS/GRAPH annotate DATA step above with the defined. A variety of Logo-like designs carried out with following command in the Logo language: SAS/GRAPH are illustrated.

A good deal of this power stems from the various data reference currently facing. (The Logo graphics area is approximately 280 by systems, specified by the XSYS= and YSYS= annotate variables. 240 turtle steps. The coordinates range from -120 to +120 in the The variables X and Y refer to coordinate locations in the display horizontal direction and to  $\pm$  140 in the vertical direction.) The area, but the corresponding values of XSYS and YSYS determine primitive command RIGHT 72 (or LEFT 72) rotates the turtle 72 whether the X, Y coordinates are interpreted as, for example, data degrees in a clockwise (or counter-clockwise) direction from its values, screen cells, or percentage values. present orientation, but does not change the turtle's position.

particularly difficult to draw with the annotate facility. For example, to draw a pentagon or other polygon you must calculate commands FORWARD, BACK, LEFT and RIGHT are all *relative* to the the  $(x, y)$  coordinate of each point on the polygon using the SIN and turtle's current position and orientation, which are maintained COS functions, whose arguments must be specified in radians: internally by the Logo system. (There is also a SETPOS command

```
 xsys='2'; ysys='2'; orientation.)
 do i = 1 to 5;
   end;
```
 This paper describes an approach to make it easier to draw these kinds of geometric figures in SAS/GRAPH by implementing REPEAT 5 [ FORWARD 50 RIGHT 72 ] the ideas of "turtle graphics" from the Logo language as SAS macros. From another perspective, this can also be viewed as an the list of commands in square brackets is repeated 5 times. example of how extensions to SAS/GRAPH may be explored by incorporating ideas from other programming environments. *Logo procedures*. The commands to draw any figure can

### *Abstract What is Logo?*

powerful programming features for experts as well as novices; see

REPEAT 5 [ FORWARD 50 RIGHT 72 ]

**Introduction** This command, entered interactively to the Logo system, causes a pentagon to be drawn on the screen. The Logo primitive FORWARD The annotate facility of SAS/GRAPH is a powerful tool for 50 (or BACK 50) moves a graphic cursor, called "the turtle" customizing graphs or for designing entirely new graphic displays. forward (or back) 50 "turtle steps" i forward (or back) 50 "turtle steps" in whatever direction it is

On the other hand, some kinds of figures or shapes are Note that the Logo turtle doesn't have to know anything about icularly difficult to draw with the annotate facility. For trigonometry or converting from angles to radi to move the turtle to an absolute  $(x, y)$  screen position, and a data pentagon; SETHEADING command to turn the turtle to a specified angular

angle =  $i/5$  \* (2\*3.14159); The Logo turtle is considered to have a pen which can be  $x = 50 * \cos (\text{angle})$ ; lowered or raised. The primitive commands PENUP and PENDOWN  $y = 50 * \sin (\text{angle})$ ; control the turtle's pen position; the command SETPC controls the if i=1 then function = 'MOVE';<br>color of ink in the pen. If the pen is down, the turtle draws in the<br>current pen color when it moves; otherwise FORWARD and BACK current pen color when it moves; otherwise FORWARD and BACK output; cause the turtle to move without drawing a line.

proc ganno data=pentagon datasys; The REPEAT command is the Logo primitive for iteration. In the command

be defined as a new procedure with the TO command. For example, these statements define a procedure named PENTAGON.

TO PENTAGON REPEAT 5 [ FORWARD 50 RIGHT 72 ] END

Once a procedure has been defined, typing the name of the ?**TRACE "POLYSPI** procedure causes the commands in the definition to be carried out. ?**POLYSPI 4 45**

Logo procedures can also be defined to take variable inputs,  $\rightarrow$  Entering POLYSPI 3 45 just like the Logo primitives FORWARD and RIGHT. This PENTAGON -> Entering POLYSPI 2 45 procedure draws a pentagon of any size:  $\rightarrow$  Entering POLYSPI 1 45

```
TO PENTAGON :SIZE -> Leaving POLYSPI
 REPEAT 5 [ FORWARD : SIZE RIGHT 72 ] -> Leaving POLYSPI
  END -> Leaving POLYSPI
```
In Logo, a variable argument to a procedure is represented by a -> Leaving POLYSPI variable name preceded by a colon, such as ": SIZE", so if the procedure PENTAGON 100 is invoked, the value 100 is substituted Each recursive call invokes a new copy of the POLYSPI procedure wherever : SIZE occurs. With its own, private values of the inputs : SIZE and : ANGLE. The

procedure POLY draws a regular polygon of any :SIZE with any executed, causing the inner-most version of POLYSPI to terminate. number of :SIDES:<br>That allows the previous copy to continue, where the values of

```
 END completes.
```
particularly easy for children to do interesting graphics, is this: Once a procedure has been defined, it can be used in other itself to draw another polygon, with the size of one side reduced by procedures exactly like the built-in primitive commands. For the amount specified in the third input, :CHANGE. The process example, the procedure SPIN.POLY draws a series of :NUMBER continues until the :SIZE of a side becomes less than zero. polygons, rotating each one from the last.

```
TO SPIN.POLY :SIDES :SIZE :NUMBER IF :SIZE < 0 [STOP]
 REPEAT :NUMBER [ POLY :SIDES :SIZE POLY :SIDES :SIZE
 END END
```
### *Recursion & local variables*

Another powerful feature of Logo is recursion: procedures can do *SAS/GRAPH* part of a task, then call themselves to complete the job. To support recursion, the variable inputs of a procedure are local variables: the In the Logo system, the turtle-relative drawing commands are values assigned to those variables in one invocation of a procedure implemented in such a way that the system maintains the turtle's have no effect on the values of those variables in any other current position and heading internally. When the command procedure invocation. FORWARD 50 is executed, the system simply calculates the new

The procedure POLYSPI draws a "polyspiral", a figure like a relations, and moves or draws to that position. polygon, but with the length of each side decreasing until it becomes zero. The recursive way to do this in Logo is to draw one The Logo graphics primitives can be modelled in SAS/GRAPH

```
TO POLYSPI :SIDE :ANGLE facility:
   IF NOT :SIDE > 0 [STOP]
  FORWARD : SIDE RIGHT : ANGLEPOLYSPI (:SIDE-1) :ANGLE
```
 The operation of recursion in Logo can be shown by tracing the execution of the POLYSPI procedure, which causes the procedure The basic Logo macros are: to print the values of its input variables on each invocation. The "?" character is the Logo prompt.

```
-> Entering POLYSPI 4 45
        -> Entering POLYSPI 0 45
  -> Leaving POLYSPI
```
previous copy is suspended, waiting for the new one to complete. Procedures can take any number of variable inputs. The When the value of :SIZE becomes zero, the STOP statement is :SIZE and :ANGLE in that call are reinstated. But since POLYSPI TO POLY : SIDES : SIZE is the last command in the procedure, that copy terminates too. The REPEAT :SIDES [FORWARD :SIZE RIGHT 360/:SIDES] stacked recursive calls continue to unwind, until the initial call

One of the powerful features of Logo, which makes it As another recursive example, the procedure SHRINK.POLY icularly easy for children to do interesting graphics, is this: draws one polygon by calling the POLY procedure.

```
TO SHRINK.POLY :SIDES :SIZE :CHANGE
 FORWARD :SIZE/4 RIGHT 360/:NUMBER ] SHRINK.POLY :SIDES (:SIZE-:CHANGE) :CHANGE
```
# *Implementing turtle graphics in*

absolute  $(x, y)$  screen location using the standard trigonometric

side, then call the *same procedure* to continue the same process: with a set of SAS macros. The macros make use of two new data step variables, in addition to those used by the ANNOTATE

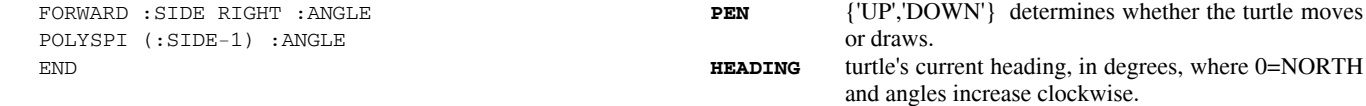

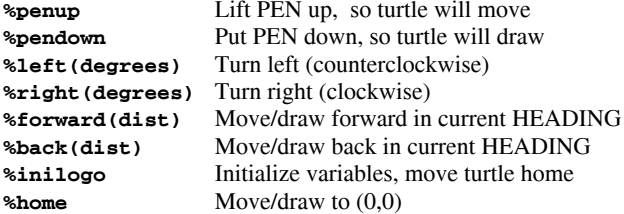

These macros are used in a DATA step to produce an  $\text{Rm}$   $\text{Rm}$  and  $\text{Rm}$  and  $\text{Rm}$  and  $\text{Rm}$  and  $\text{Rm}$  and  $\text{Rm}$  and  $\text{Rm}$  and  $\text{Rm}$  and  $\text{Rm}$  and  $\text{Rm}$  and  $\text{Rm}$  and  $\text{Rm}$  and  $\text{Rm$ ANNOTATE= data set.  $\frac{1}{2}$  and  $\frac{1}{2}$  are  $\frac{1}{2}$  and  $\frac{1}{2}$  are  $\frac{1}{2}$  and  $\frac{1}{2}$  are  $\frac{1}{2}$  and  $\frac{1}{2}$  are  $\frac{1}{2}$  and  $\frac{1}{2}$  are  $\frac{1}{2}$  and  $\frac{1}{2}$  are  $\frac{1}{2}$  and  $\frac{1}{2}$  are  $\frac{1}{$ 

set the values of the PEN and HEADING variables. Note that  $\frac{850 \text{ rad}}{1 \times (8 \text{ dist})};$ %left and %right keep the HEADING variable in the range of 0 %mend back; to 360 degrees.

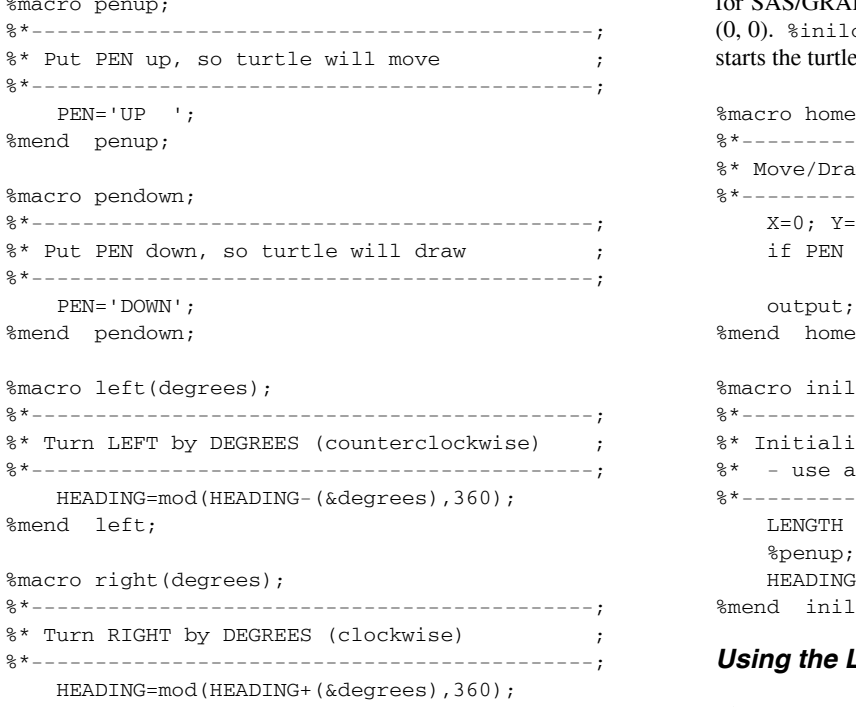

 All the work is done in the %forward macro. For efficiency the GANNO or PROC GSLIDE. macro recognizes the special cases of HEADING  $= 0$ , 90, 180, or 270 degrees. The *\*back macro* is implemented in terms of The example below draws a set of 12 stars equally spaced %forward. around a circle, giving the result shown in Figure 1. This example

```
%* Move/Draw FORWARD in the current HEADING ;
* - X & Y are in whatever XSYS, YSYS system ; * - X & XY are in whatever XSYS, YSYS system ;
%* is being used, but MUST be absolute. ; ge/*LOnoMVS,ruse*%include ddname(file);*/
%* - In turtle coordinates, HEADINGs go clock-; data example1;
%* wise from North. In SAS geometry, angles ; xsys='1'; ysys='1'; /* data % system */
%* go counterclockwise from East, so ; %inilogo;
% * HEADING = 90-angle x = 50; y=50;
%* - PEN determines whether to MOVE or DRAW ; function='MOVE '; output;
%*--------------------------------------------; %pendown;
 select ( HEADING ) ; do i=1 to 12;
  when ( 0 ) Y = Y + \delta dist; \delta * forward(15);
  when ( 90 ) X = X + \delta dist; do j=1 to 5;
  when ( 180 ) Y = Y - \&dist; \&forward(20);when ( 270 ) X = X - \alpha dist; $right(144);
  otherwise do; \frac{1}{2} /* general case */ end;
    X=X+(&dist)*cos((90-HEADING)*atan(1)/45); %back(15); %right(30);Y=Y+(\&dist)*sin((90-HEADING)*atan(1)/45); end;
  end; end; proc ganno anno=example1; proc ganno anno=example1;
  end;
%mend forward; two stars are shown in Figure 2.
```
%\* Move/Draw BACK in the current HEADING ; The macros %penup, %pendown, %left, and %right simply %\*--------------------------------------------;

> Two utility macros complete the basic set of Logo commands for SAS/GRAPH. %home moves the turtle to the "home" position,  $(0, 0)$ .  $\frac{1}{2}$  initializes the PEN and HEADING variables and starts the turtle at  $(0, 0)$ .

```
%macro home;
%mend penup; %*--------------------------------------------;
% * Move/Draw to (0,0) ;
%macro pendown; %*--------------------------------------------;
    X=0; Y=0;if PEN = 'UP' then FUNCTION = 'MOVE';
                    else FUNCTION = 'DRAW';
%mend home;
%macro inilogo;
%*--------------------------------------------; %*---------------------------------------------;
%* Initialize logo variables & move turtle home;
%* - use at start of data step, like dclanno ;
 HEADING=mod(HEADING-(&degrees),360); %*---------------------------------------------;
    LENGTH PEN $ 4:
     %penup; %home; %pendown;
    HEADING=0;
%mend inilogo;
```
#### **Using the Logo macros**

%mend right; The Logo macros are invoked in a DATA step to produce an ANNOTATE= data set. The figure can then be drawn with PROC

uses the data percentage coordinate system (XSYS='1'; YSYS='1';), %macro forward(dist); so the plot is centered at (50, 50). The Logo macros can use any of %\*--------------------------------------------; the absolute coordinate systems.

 if PEN = 'UP' then FUNCTION = 'MOVE'; The data set EXAMPLE1 contains the usual annotate variables, else FUNCTION = 'DRAW'; XSYS, YSYS, X, Y, FUNCTION, and so forth, plus the Logo output; variables, PEN and HEADING. The observations to draw the first

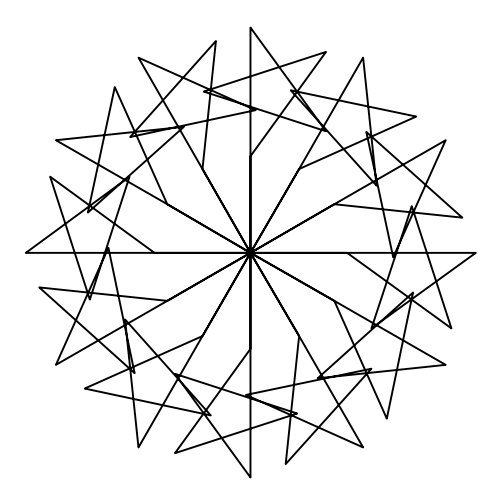

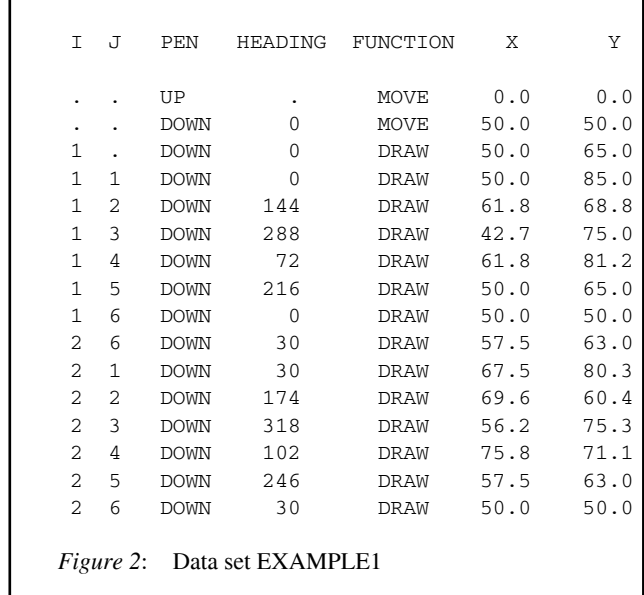

### *Some sample SAS/GRAPH - Logo designs*

As in Logo, the basic Logo macros can be used to define new procedures as macros. The possibilities are limited only by your imagination. For simplicity, I'll illustrate some variations and combinations of polygon designs. *Figure 3*: Logo polys

Here are SAS/GRAPH versions of the Logo POLY and Figure 4 is drawn with  $\epsilon_{\text{polysplit}}$  with this DATA step: POLYSPI procedures:

%macro polys(sides,length);  $\text{8dclanno; } \text{8system}(2,2,4);$ %\*--------------------------------------------; %frame(BLACK,1,1,EMPTY); %\* Move/Draw a polygon, the Logo way ; %inilogo; %\*--------------------------------------------; do i=1 to 5; do \_i\_ = 1 to &sides; %penup; %home; %pendown; %forward(&length); %forward(25); %right(360/(&sides)); %polyspi(72,75,.5); end;  $\frac{1}{2}$ ;  $\frac{1}{2}$ %mend polys; end; %macro polyspi(length,angle,decrease); proc ganno datasys anno=poly2;

%\*--------------------------------------------;

```
%* Draw a polyspiral, decreasing side while >0;
%*--------------------------------------------;
  \mathsf{len} = \&\mathsf{length};do while (\_len_ > 0);
       %forward(_len_);
        %right(&angle);
       len_ = -len_ - 6decrease;
    end;
%mend polyspi;
```
 Figure 3 shows a series of six polygons drawn with %polys. The DATA step which draws this figure is shown below: The program uses the SAS/GRAPH annotate macros, %system, %frame, %label, etc. in addition to the Logo macros.

```
data poly1;
```

```
 %dclanno;
                                                      %system(2, 2, 4); \frac{1}{4} data system */
Figure 1: Logo stars \frac{2}{3} and \frac{1}{4} to 9;
                                                          %polys(i, 15); %right(60);
                                                       end;
```
%label(8,30,'Logo polys',RED,0,0,2.5,DUPLEX,5); proc ganno datasys anno=poly1;

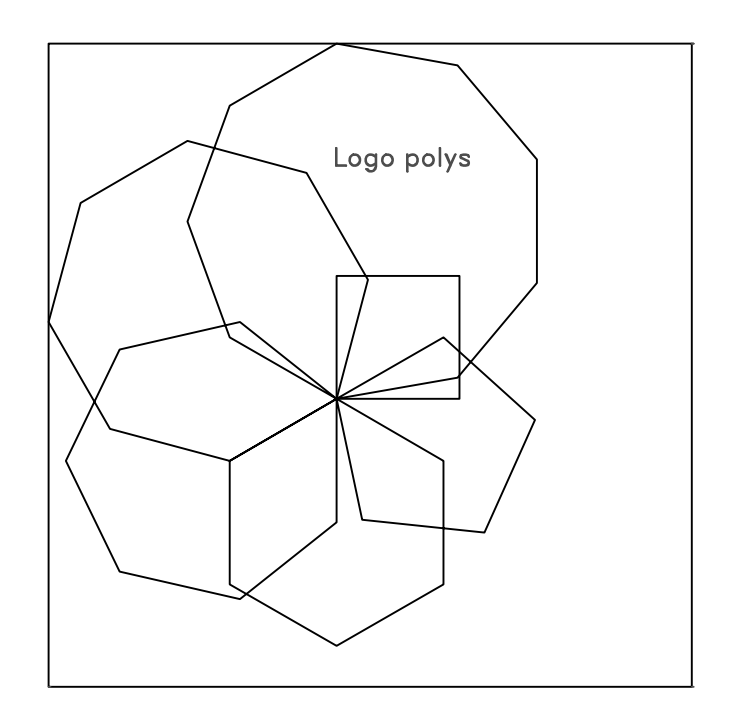

```
data poly2;
    %label(8,12,'POLYSPI',BLACK,0,0,1.5,DUPLEX,5);
```
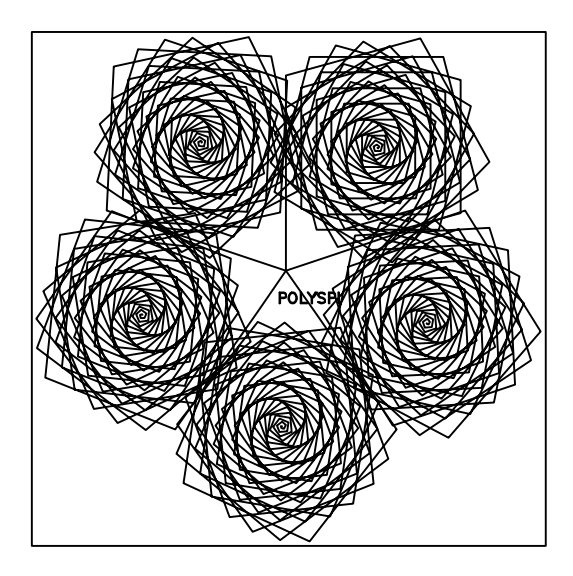

#### *Figure 4*: %polyspi design

 The polygons drawn by %polys start and end at the turtle's current position. For use as a building block in larger designs, it is more useful to be able to draw a figure *centered* at the current position, and to be able to control the *radius* of a circumscribing circle, rather than the *size* of one side. The macro %cpoly provides these additional controls. The macro %spingon uses %cpoly to draw a series of rotated, centered polygons of decreasing radius.

```
%macro cpoly(sides, radius);
%*--------------------------------------------;
%* Draw a centered polygon inscribed in a ;
%* circle of given radius. ;
%*--------------------------------------------;
     %* move out to circumscribed circle;
   %penup; Figure 5: %spingon design
   %forward(&radius);
     %* turn to face along one edge of polygon; Turtle Text
   %right(180 - (90*(&sides-2)/&sides));
   %pendown; The Logo macros can also be used to construct interesting graphic
   %polys(&sides,(2*(&radius)*sin(&pi/&sides))); a square spiral pattern, shown in Figure 6.
     %* turn & move back to starting point;
   %left(180 - (90*(&sides-2)/&sides)); %annocms;
  %penup; example and the set of the set of the set of the set of the set of the set of the set of the set of the set of the set of the set of the set of the set of the set of the set of the set of the set of the set of the 
  %back(&radius); %dclanno; %system(2,2,4); %dclanno; %system(2,2,4);
  %pendown; \frac{1}{2} %inilogo;
%mend cpoly; str='TURTLES DO IT RECURSIVELY.';%macro spingon(sides,rad,decrease,times,turn); color = 'BLACK';
%*--------------------------------------------; style = 'DUPLEX'; size=2.5;
%* Centered polygons, of decreasing radius ; do s=1 to 20;
%*--------------------------------------------; do i = 1 to 20-s;
  \text{len} = \text{Grad}; \text{text} = \text{substr}(\text{str},1,1);do _j =1 to × str = \text{substr}(\text{str},2) \mid \text{substr}(\text{str},1,1); %cpoly(&sides,_len_); angle= 90 - HEADING ; rot=angle ;
     %right(&turn); %forward(1); %forward(1); %forward(1); %
      _len_=_len_ - &decrease; function='LABEL'; output;
end; the contract of the contract of the contract of the contract of the contract of the contract of the contract of the contract of the contract of the contract of the contract of the contract of the contract of the contr
  %left(&turn*&times); \text{``right(90)};
%mend spingon; end;
```
 A design created with %spingon is shown in Figure 5. This figure is drawn with the following statements:

```
data spin2;
    %dclanno; %system(2,2,4);
    %frame(BLACK,1,1,EMPTY);
    %inilogo;
    do H = 0, 100;
   do V = 0, 100;
       %move(H,V);
       %spingon(4, 50,2,25,4);
       end; end;
    %move(50,50);
   %spingon(4, 50, 2, 25, -4);proc ganno datasys anno=spin2;
```
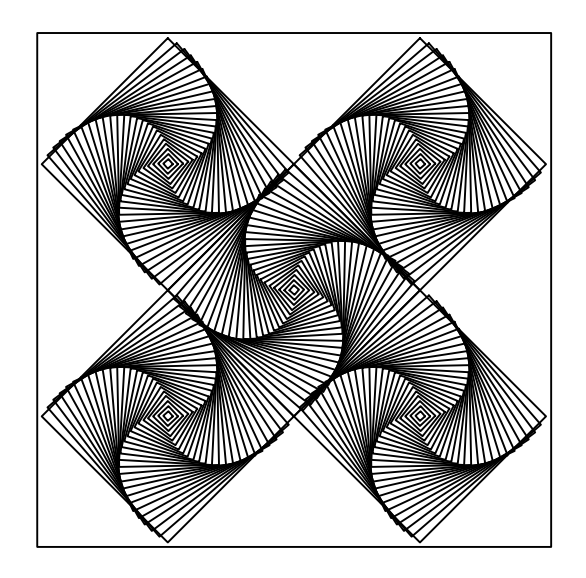

%\* polygon, side as function of radius; designs with text. The example below repeats a character string in

```
 %penup; %right(90);
proc ganno datasys anno=text1;
```
The outer loop constructs 20 sides of the spiral, and the inner  $\frac{\text{8right}(360/(\text{8sides}))}{\text{8right}}$ ; loop draws the letters along one side. After drawing a letter, the  $\text{send}_i$ turtle goes %forward(1); after drawing a side, it turns %left(180 - (90\*(&sides-2)/&sides)); %right(90). The string STR of letters is rotated cyclically, so the %penup; %back(&size); %pendown; letter to be drawn is always the first character of the string.  $\text{Send}$ ;

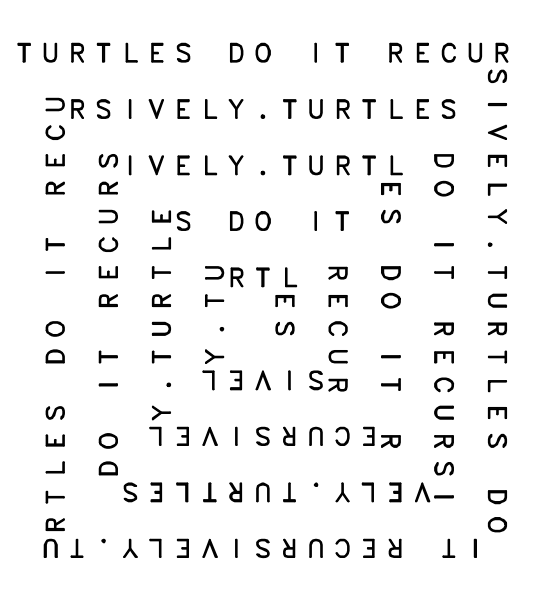

*Figure 6*: Turtle Text design

#### *Recursive SAS/GRAPH macros*

Recursion is possible in almost any programming language in which parameters to procedures or subroutines are local variables. In the SAS DATA step, all variables are global, and subroutines, called by the LINK statement do not allow parameters. However, in the SAS macro facility, macro parameters are local variables and other macro variables can be declared local to a macro with the %LOCAL statement. This makes it possible to define recursive SAS macros which mirror Logo procedures.

 The macro %repoly draws a set of recursive polygons. The "outer-level" of the procedure draws a centered polygon, like %cpoly. However, at each vertex of this polygon, it calls itself to draw a new polygon centered at that vertex. The number of levels of recursion is specified by the depth parameter, and the macro keeps recursing until depth becomes zero. At each level, the size of the polygon is multiplied by the scale factor factor. Figure 7 shows a sample design drawn with %repoly. Figure 8 shows another.

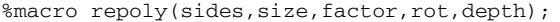

```
%*--------------------------------------------;
%* Recursive polygons ;
%*--------------------------------------------; Figure 8: %repoly( 4, 50, .5, 45, 3) %local s; %* MUST be local;
    %if %eval((&depth))=0 %then; %* stop rule;<br>
%else %do;<br>
Limitations. While recursive macros can be written as
%else %do;<br>%penup; %forward(&size); %pendown;<br>%right(180 - (90*(&sides-2)/&sides));<br>%do s=1 %to &sides;<br>%forward(2* &size * sin(&pi/&sides));<br>%terft(&rot); %repoly(&sides, (&factor*&size),&factor, &factor, &factor; %RS mac
```
%mend repoly;

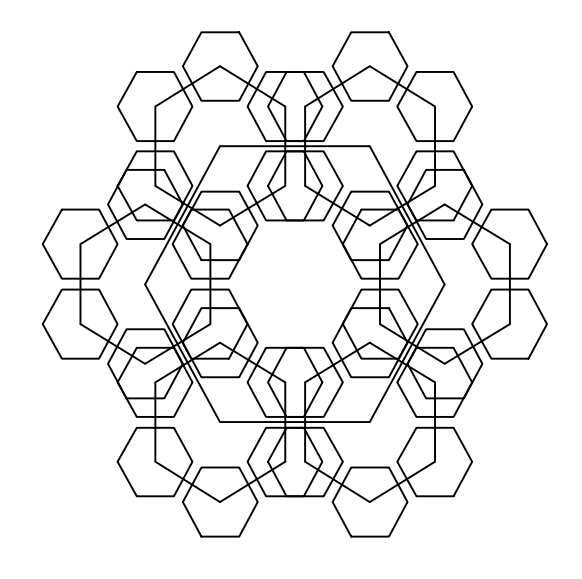

*Figure 7*: %repoly( 6, 50, .5, 30, 3);

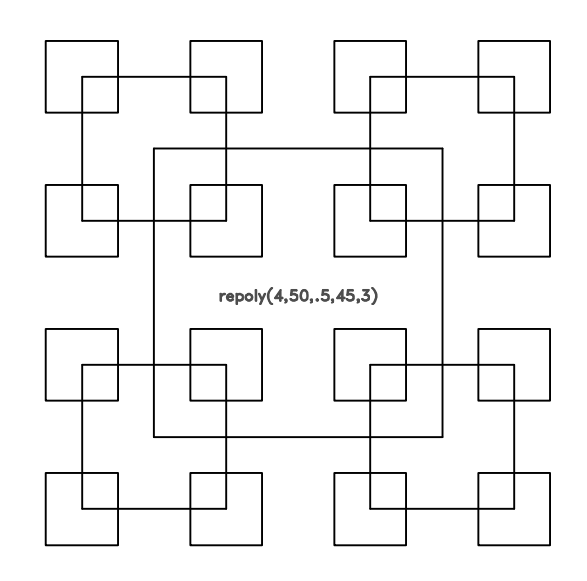

&rot, (&depth-1));<br>  $\frac{1}{2}$  As a result, a macro like  $\frac{1}{2}$  can easily cause the SAS<br>  $\frac{1}{2}$  supervisor to run out of memory or symbol table space. The macro

call,

%repoly( 6, 50, .5, 30, 3);

for example, specifies a set of recursive hexagons to a depth of 3. At each of the six sides of the outer hexagon the macro calls itself with depth=2:  $\varepsilon$ repoly( 6, 25, .5, 30, 2); and each of those calls results in a further recursive call with depth=1. That is about all the SAS supervisor can manage.

### *Logo Thinking*

The foregoing examples were designed, in part, to demonstrate some of the power of "Logo thinking", and how it is possible to apply Logo ideas to SAS/GRAPH. Logo was designed to support *cognitive efficiency*—conceptual clarity, understandability, and generalizability—perhaps at the expense of machine efficiency. Some Logo principles reflected implicitly in the macro programs are:

- *modular procedures*: Logo programming is based on the idea of writing small, modular procedures which can then be used as if they were primitives in higher-level procedures. This allows the user to adopt a tool-kit approach, building up complex *Figure 9*: %tpgon tiling design programs from standardized components, or a top-down approach, breaking up a large problem into manageable sub-<br>  $\text{at the sum of the angles turned is } 360^\circ$ . The  $\text{steps to draw}$ <br>  $\text{steps to draw}$
- the teepee figures around a central point. *state independence*: In order to use one procedure as a building block in a larger design, it is necessary for that procedure to leave the turtle's state—the PEN, HEADING, and (*x*, *y*) position—the same at the end as it was at the beginning. The %cpoly macro, for example, uses

```
 %forward(&radius);
 %right( ... );
```
 to move the turtle out into position to draw a polygon, and then reverses those steps with

```
 %left( ... );
 %back(&radius);
```
to restore the turtle to it's original position.

*recursion*: Solving a problem by recursion often leads to a much simpler and more elegant solution than solving the same problem by iteration. The key idea of recursion is to think of breaking down a problem into an "easy step", which can be solved directly, and a "hard step", which is just a smaller version of the original problem. This was illustrated in the Logo version of the POLYSPI procedure. However, when the recursive call is the last statement in the procedure (called *tail Figure 10*: \$tpgon shape *recursion*) as it is in POLYSPI, an equivalent iterative version Figure 10: \$tpgon shape of the procedure can be more efficient, especially in the SAS macro facility. The SAS/GRAPH  $_{\text{spolyspi}}$  macro uses  $_{\text{smacro}}$  teepee(d);<br>iteration for efficiency, but I think of it as essentially recursive.  $_{\text{forward}(2*(\&d))}$ ;  $_{\text{left}(120)}$ ;

I'll illustrate these ideas in the following problem: to design a  $\frac{\text{forward}(\&d)}{\text{forward}(\&d)}$ ;  $\frac{\text{target}(\&d)}{\text{eta}}$ ;  $\frac{\text{target}(\&d)}{\text{eta}}$ ;  $\frac{\text{target}(\&d)}{\text{eta}}$ ;  $\frac{\text{target}(\&d)}{\text{eta}}$ ;  $\frac{\text{target}(\&d)}{\text{eta}}$ ;  $\frac{\text{target}(\&d)}{\text{eta}}$ ;  $\frac{\text{target}(\&d$ SAS/GRAPH program to produce a *tessellation*, or tiling design  $\frac{\text{Sforward}(\&d)}{\text{Sforward}(\&d)}$ ;  $\frac{\text{Sleft}(60)}{\text{Sleft}(120)}$ ; with an arbitrary motif as the unit. Figure 9 shows an example of such a design.  $\text{Sfoward}(3*(\&d))$ ;  $\text{Sfoward}(3*(\&d))$ ;  $\text{Sfoward}(3*(\&d))$ ;  $\text{Sfoward}(3*(\&d))$ ;  $\text{Sfoward}(3*(\&d))$ ;  $\text{Sfoward}(3*(\&d))$ ;  $\text{Sfoward}(3*(\&d))$ ;  $\text{Sfoward}(3*(\&d))$ ;  $\text{Sfoward}(3*(\&d))$ ;  $\text{Sfoward}(3*(\&d))$ ;  $\text{Sfoward}(3*(\&d))$ ;  $\text{Sfoward$ 

 The basic unit in Figure 9 is a "tpgon" (Figure 10), a hexagonal %mend teepee; figure, each of whose sides is a "teepee" shape. The teepee shape is drawn by the macro  $\text{steepec}$  below.  $\text{steepec}$  is state  $\text{smacro typon}(size)$ ;<br>transparent since the initial and final  $(x, y)$  positions are the same  $\text{alocal } s$ ; transparent since the initial and final  $(x, y)$  positions are the same

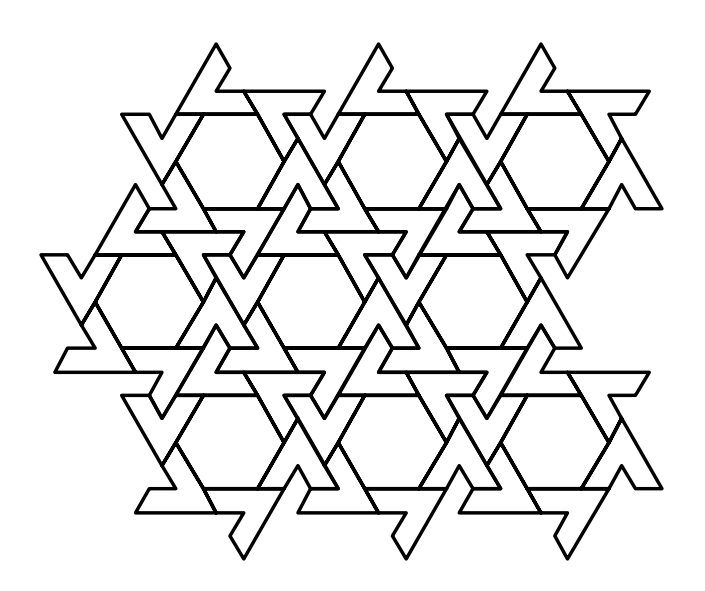

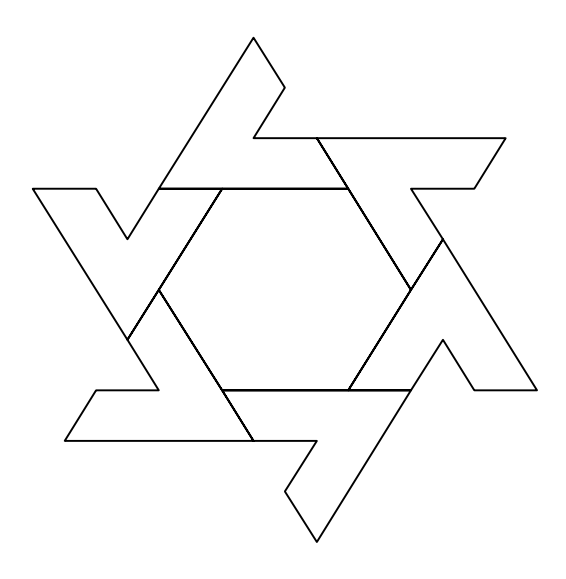

```
iteration for efficiency, but I think of it as essentially recursive. \frac{\text{Sforward}(2*(\&d))}{\text{Sforward}(\&d)}; \frac{\text{Sleft}(120)}{\text{Sleft}(\&d)}%forward(&d);
                                                                                                    %forward(&d);
```

```
 %left(30);
```

```
%right(120); building block:
 %do s=1 %to 6;
\text{left}(120); \text{float } r;%penup; %back(&size); %pendown; &size 6do r = 1 %to &rows;% right(30); xsave = x; ysave = y;
```
Now that we can draw one  $\text{type}$ , how can we produce  $\text{Set}$  offset= $\text{seval}(-1 * \text{softmax})$ ; a space-filling tiling design? The Logo solution is to solve a  $x = x$  save +  $\&$ offset; y=ysave; simpler problem first: given an arbitrary motif, draw a row made  $\frac{\text{pi}}{\text{right}}(180)$ ;  $\frac{\text{pi}}{\text{forward}}(\text{6} \cdot \text{space})$ ; up of *n* repetitions of the motif:  $\frac{1}{2}$  & left(180);

```
TO ROW : SPACE : N \text{End};
  IF :N < 1 [STOP] %mend tiles;
  RUN :MOTIF
  END
```
The Logo RUN command executes whatever commands are stored  $\frac{2}{3}$  & dclanno;<br>in the (global) variable : MOTIF. For example, the following lines  $xsys='2'$ ;  $ysys='2'$ ; in the (global) variable :  $MOTIF$ . For example, the following lines assigns a TPGON command to MOTIF and draws a row of 5 of them  $\frac{\text{m}}{\text{m}}$  and  $\frac{\text{m}}{\text{m}}$ spaced 32 turtle steps from center to center.  $\text{let } \text{matrix}(\text{ftpgn}(16));$ 

## ?**ROW 32 5** proc ganno datasys anno=tptile;

Since ROW is tail-recursive, it can be translated into this SAS macro: *Author's Address*. For further information, contact:

```
%global motif; Michael Friendly
%macro row(space,n); Psychology Department, Rm 210 BSB
%*----------------------------------; York University
%* Paint a row of n images of motif ; Downsview, ONT, Canada M3J 1P3
%*----------------------------------; Internet: <Friendly@VM1.YorkU.CA>
%local c;
  %do c = 1 %to &n;
    %unquote(&motif); References
    %penup; %right(90);
   %left(90); %pendown; MIT Press.
```
To draw the same row of 5 tpgon's, we use the following lines in a data step:

```
%let motif=%nrstr(%tpgon(16));
data rowdemo;
    %inilogo;
    %row(32,5);
```
Note that %nrstr quotes the command to be assigned to motif, and  $\text{sumquote}(\text{Amotif})$ ; in the  $\text{row}$  macro is the SAS equivalent of the Logo RUN command.

 We have now reduced the problem to one of drawing several rows, each consisting of several repetitions of the motif. This problem is similar to the one we just solved in %row. An additional complication is performing a "carriage return", to move the turtle back to the beginning of the next row, yet allow the rows to be

%penup; %forward(&size); %pendown; offset as they are in Figure 9. The macro %tiles uses %row as a

```
%teepee(&size/2); % %macro tiles(rows,cols,rspace,cspace,offset);
         %forward(&size); %*--------------------------------------;
         %right(60); %* Tile a display of rows x cols images ;
     %end; %*--------------------------------------;
%mend tpgon; \frac{1}{2} and tpgon; \frac{1}{2} and tpgon; \frac{1}{2} and tpgon; \frac{1}{2} and tpgon; \frac{1}{2} and \frac{1}{2} and \frac{1}{2} and \frac{1}{2} and \frac{1}{2} and \frac{1}{2} and \frac{1}{2} and \frac{1}{2} and \frac{1}{2} and
                                                                  %penup;
                                                                  %pendown;
```
 PENUP RIGHT 90 Finally, a little trigonometry *is* necessary here to determine the FORWARD : SPACE proper row and column spacing in terms of the size of the basic LEFT 90 PENDOWN 8tpgon, so that successive shapes join appropriately to produce a ROW : SPACE (:N-1) tessellation. Here is the data step that draws Figure 9:

```
data tptile;
                                           /* a=16; cs=3*a; rs=cs*cos(30); */?MAKE "MOTIF [TPGON 16] %tiles( 3,3, 41.56922, 48, 24);
```
%forward(&space); Clayson, J. (1988). *Visual Modeling with Logo* Cambridge, MA:

 %end; Friendly, M. (1988). *Advanced Logo: A Language for Learning*. %mend row; Hillsdale, NJ: Lawrence Erlbaum Associates.

Papert, S. (1980). *Mindstorms*. New York: Basic Books.